# Medical Imaging Suite

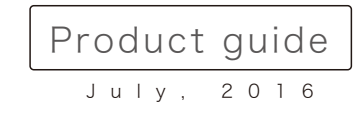

http://www.onis-app.com

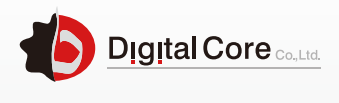

DigitalCore Corporation

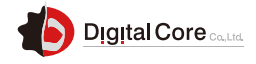

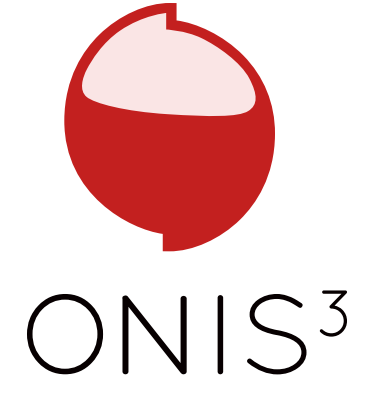

## M2 Ginga, 5-8-31 Kinuta, Setagaya-ku, Tokyo, 157-0073 Japan **MEDICAL IMAGERY AND COMMUNICATION EXCELLENCE**

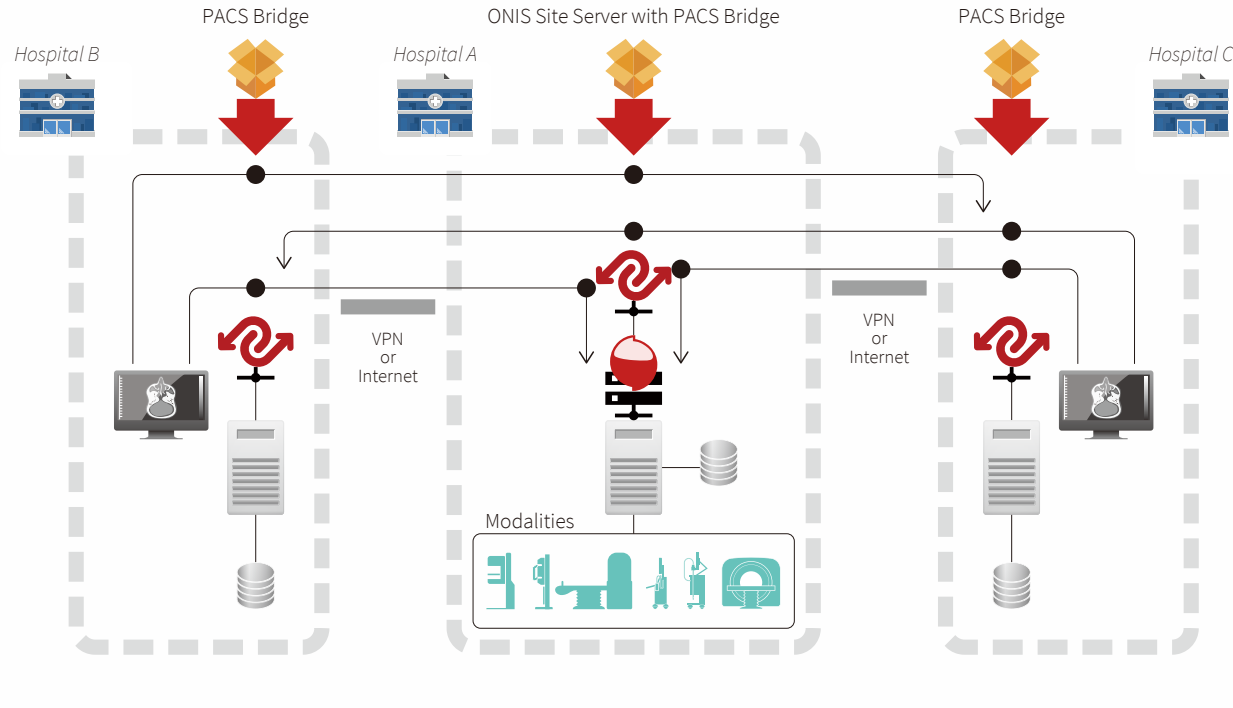

CASE STUDY 3 - Collaboration with remote resources.

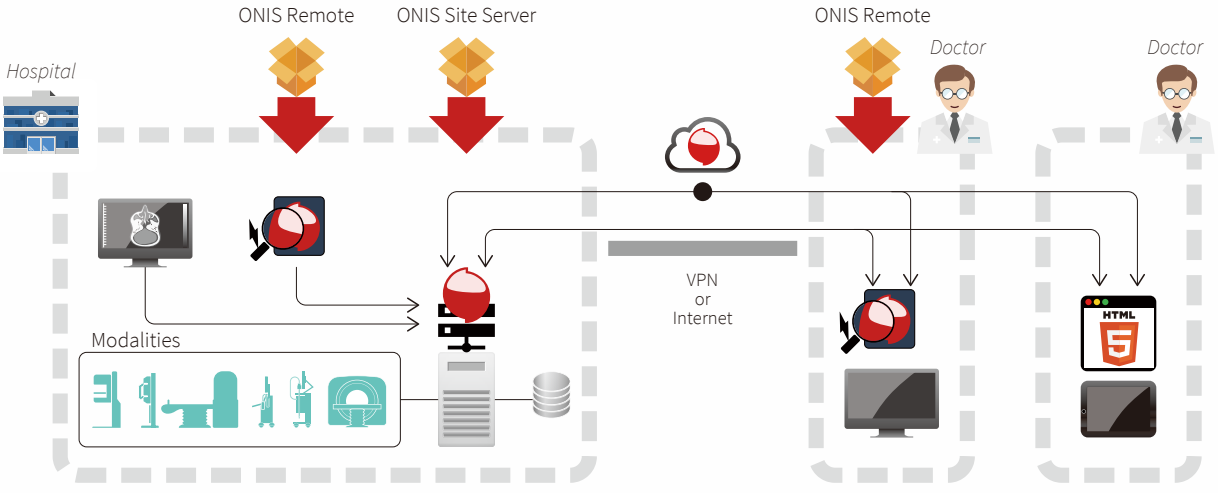

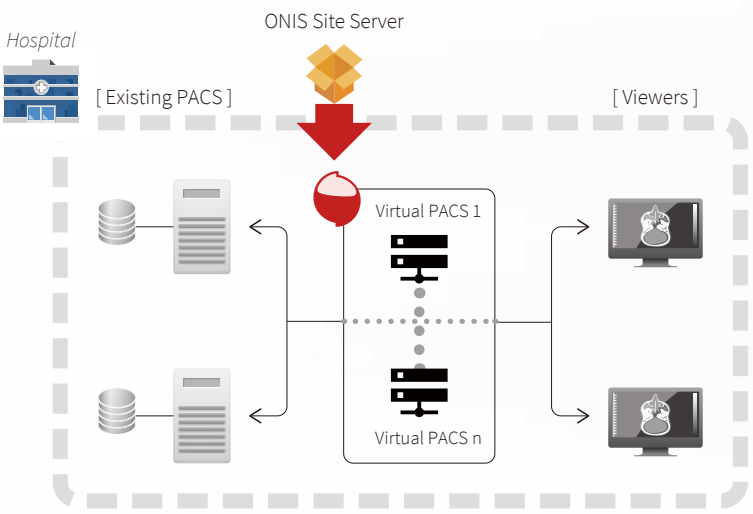

## **CASE STUDY 2 - Connecting remote facilities.**

Simple PACS, multi PACS, sharing your existing PACS, Personal Cloud, Site Cloud, Tele-radiology, Reporting, unite several sites, just choose your way of using ONIS<sup>3</sup>.

Managed Service

ONIS Site Server is a multi-PACS system that also gives you the ability to share your existing DICOM devices through a single entry point in a secure manner.

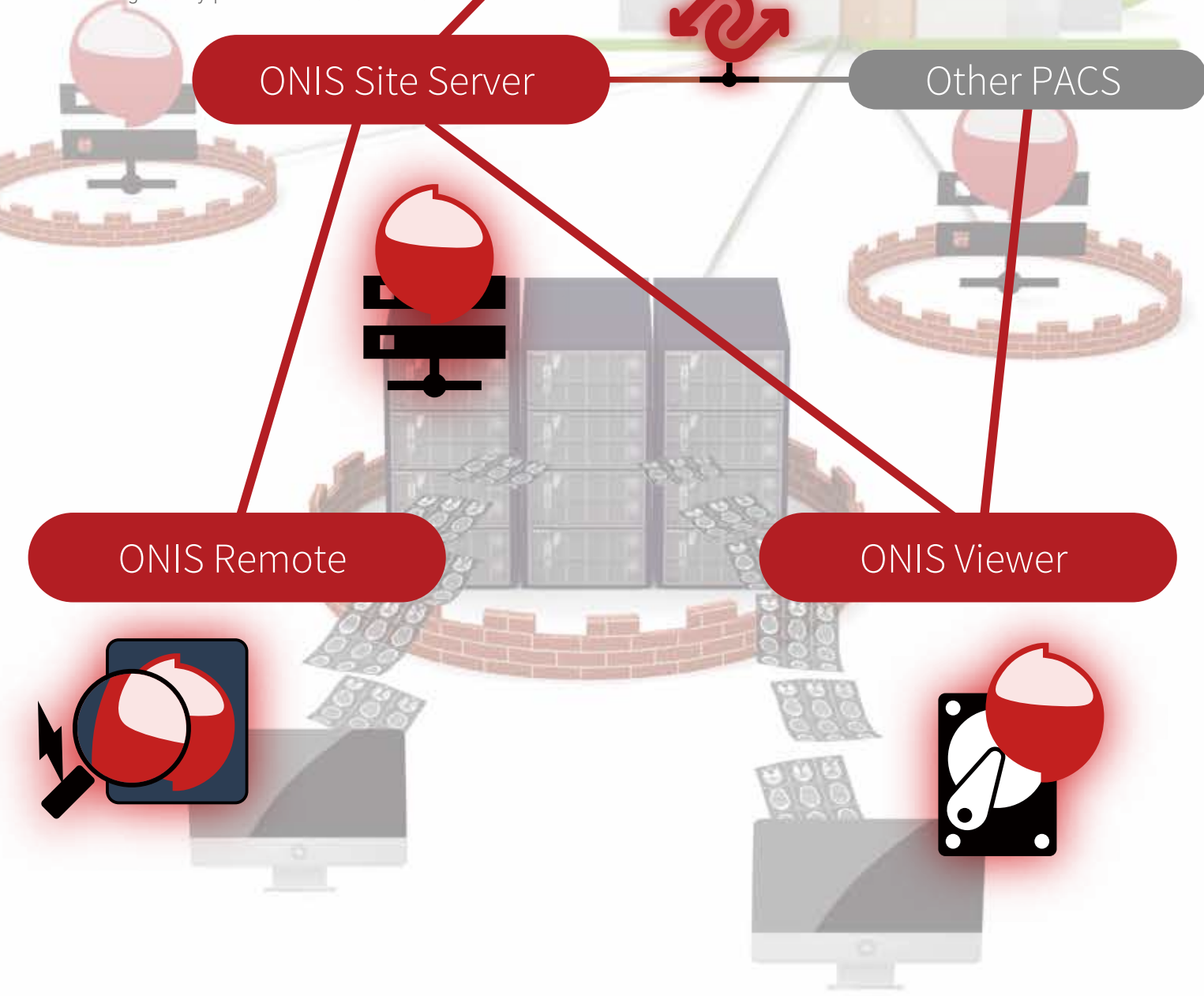

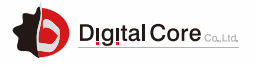

The needs in medical imaging having greatly evolved in recent years, we have completely reshape our solution accordingly. We are proud to announce you ONIS³, a complete eco-system for the new needs in medical imaging.

> Create your organization and register your different sites belonging to it. The sites can be fully hosted into our cloud or on-premises using data bridging.

## So much more than just a PACS/Viewer. **CASE STUDY 1 - Adding a new PACS on existing PACS**

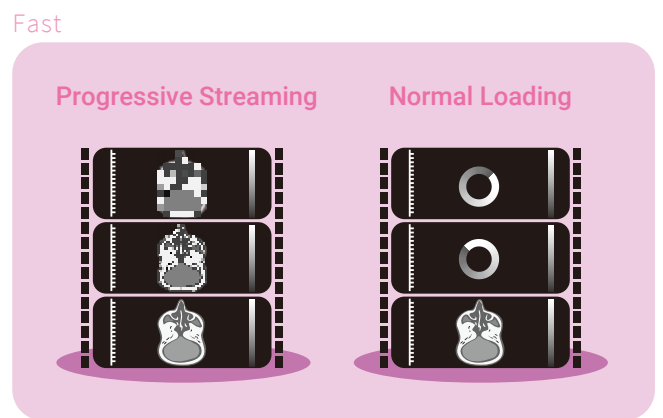

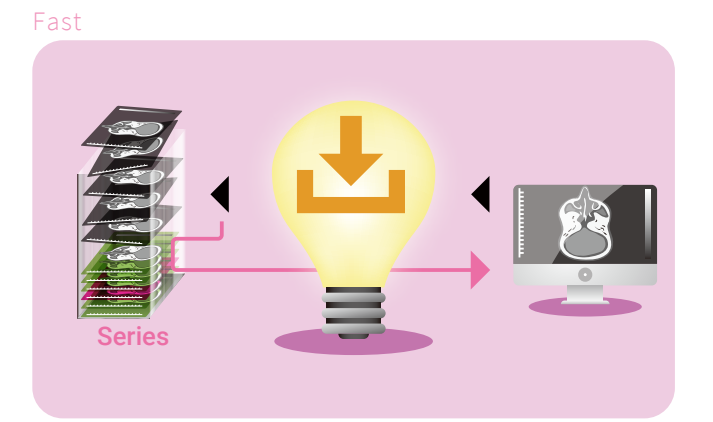

Share your existing PACS through a single entry point in a secure manner. ▶ Connect existing PACS together ▶ Connect several locations together

### High Connectivity **Fast**

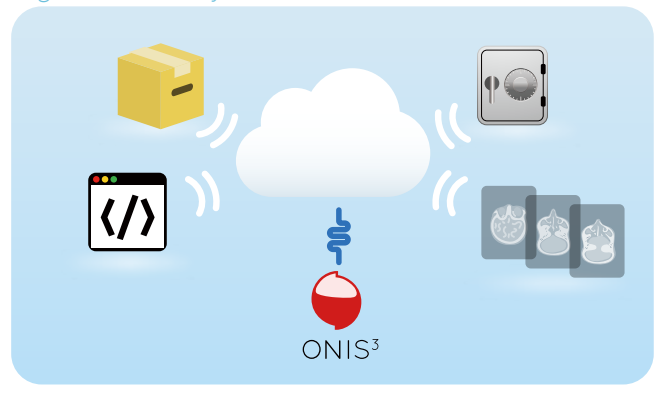

## **HIS MWM EMR RIS PACS**

## **Permission Level Control Control Bullet Start using existing facilities**

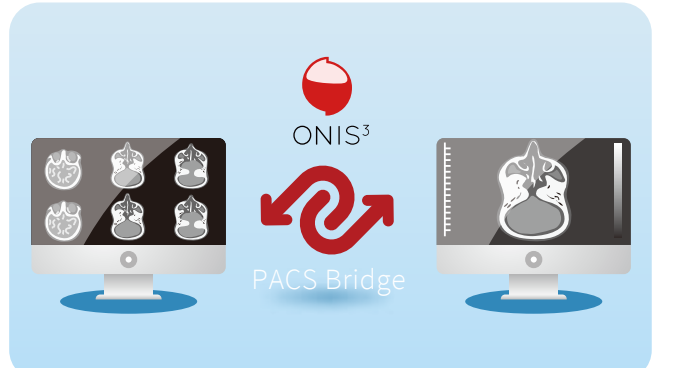

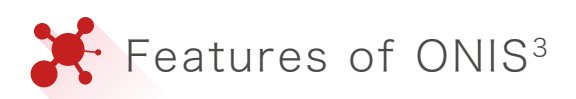

Keep your data online using our Cloud service. Create a personal account or host your entire site in the Cloud. Our Cloud can also be used only to simplifies the connection to your sites (no hosted data). ■ Connect to your personal or site Cloud ■ JPEG2000 Progressive Streaming

Connect your existing PACS located in different sites together in a secure manner. Transfer easily your studies from one location to another.

Use SSL connection with certificate to secure the data transfer. If preferred, virtual private network (VPN) is also an option. SSL connections with certificate D User Authentication

Get an almost instant access to your DICOM images, thanks to our streaming technology. When connecting with ONIS Viewer or ONIS Remote, our Site Server can stream the images with multiple resolutions at no extra bandwidth cost.

ONIS Site Server can stream MPEG DICOM images to ONIS Viewer and ONIS Remote, giving you the ability to start watching without waiting for complete downloads.

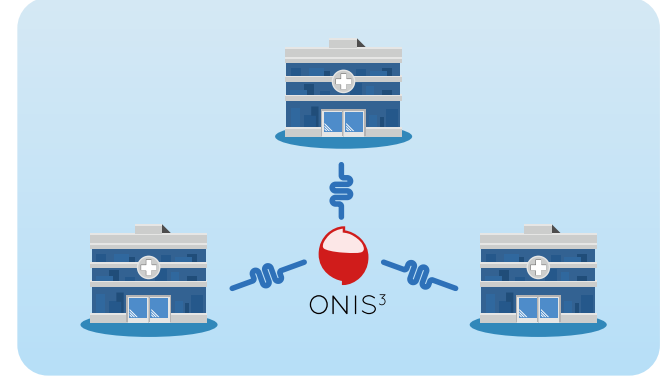

Each of our products come with an easy installer and a complete user guide. **D** Quick installer and easy setup **Low Cost** 

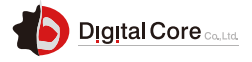

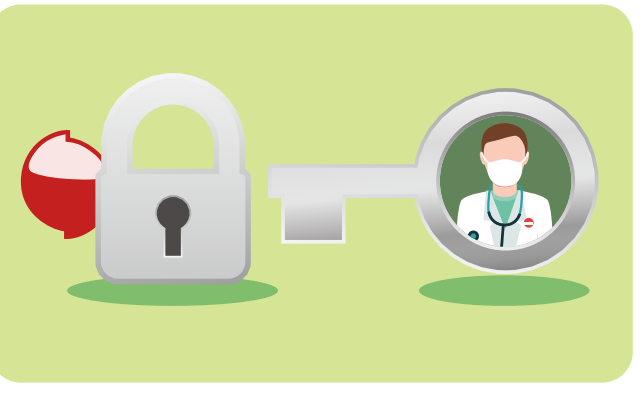

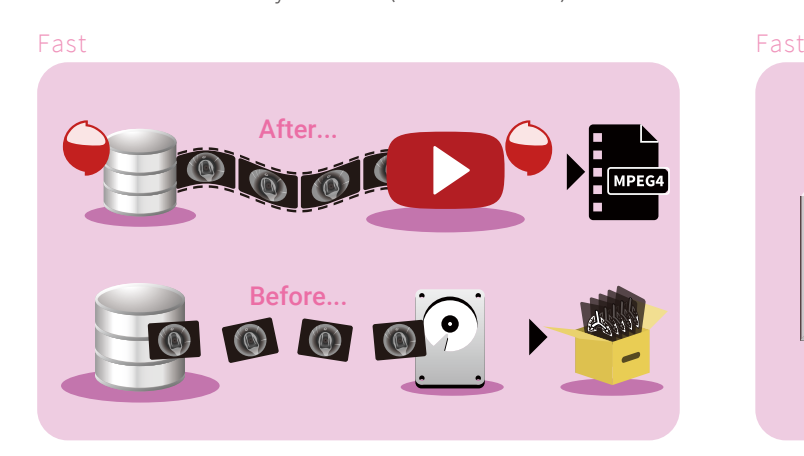

## **MPEG4 Video Streaming Communishing Communist Provided**

Get a quick viewing of any image in a series containing a huge number of images, even during the download. Our smart download technology allows the server to know what images you are looking at right now and will send them in priority.

All registered users have to log in using a password before they can access to the partitions and/or connected PACS. Users can be grouped to provided similar permissions or roles.

Assign role to each user or group to customize their permission level. Give permission to administrate the server, import or delete studies, create or verify reports, save annotations…

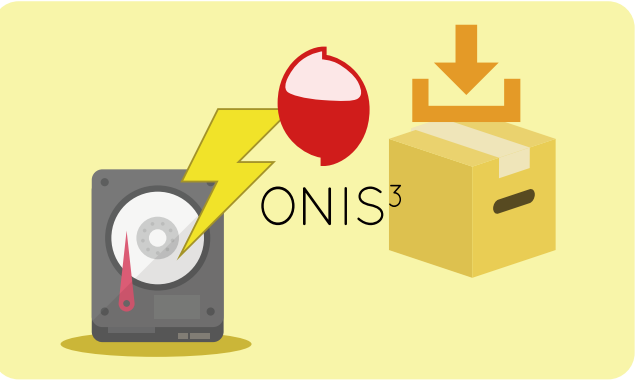

Seamless integration with your existing facilities, such as HIS, Electronic medical records, MWM and existing PACS.

### Easy to start Easy to start

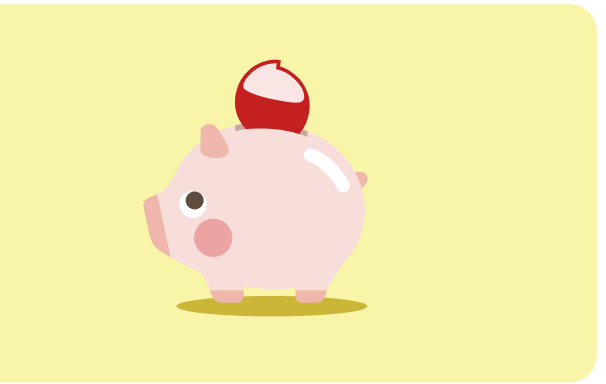

Please compare with products of other companies with equivalent features, we are confident that we have the best prices.

### High Connectivity High Connectivity

![](_page_2_Picture_19.jpeg)

![](_page_2_Figure_21.jpeg)

[ SOURCES ] Local database CD/DVD Folder DICOM server Site server

#### [ IMPORT ] DICOM image

JPEG to DICOM BMP to DICOM PNG to DICOM

 $2D$ Mammo

[ REPORTS ] Create

**Modify Verify** Delete User templates

# Main features of ONIS Site Server

[ EXPORT ] **DICOM** JPEG BMP

PNG DICOM DIR

**Template naming DONIS Preview** 

## [ VIEW TYPES ]

[ EXTERNAL CONTROL ] XML commands

![](_page_3_Picture_37.jpeg)

- [ Medias ]
- Add a location Remove a location
- Modify a location

#### [ Logs ] **Logs**

#### [ Reports ]

- Add a template
- Modify a template
- Delete a template
- **Template specifications**
- [ Client Login ]
- Client Login

### [ Accounts ]

User account management Specify a partition access Specify a DICOM server access

- User group management Role, partition, DICOM server
- and preference sets assignment
- System requirements

[ Roles ] Role management Define the permissions of a role

[ Partitions ] Partition management Auto-routing Activate auto-routing Managing locations Add a rule Modify a rule Delete a rule

- Failure management
- Statistics
- Compression
- Sub-partitions

#### [ Clients ]

- Create an AE Title
- Rename an AE Title
- Delete an AE Title
- Register a client
- Modify a client Delete a client
- 

DICOM annotations Rulers Graphic annotations

**Patient modification Study modification Series modification** Image modification Split series Re-attach study Re-attach series **Study reconciliation** Delete studies Delete series

Delete images

- Multiple monitor support
- Virtual monitors

- Multiple layers
- **D** Quick layer and Protocol switching

- Regular printer
- DICOM printer

#### [ EXTENSION ]

Calibration

- Copy/Paste
- **Propagation**

## [ RENDERING ]

Window level Opacity table Color lut Convolution filter Rendering filter

Scout lines [ OVERLAYS ]

## [ EDITION ]

### [ IMAGE TOOLS ]

- Pan
- Zoom
- Rotate
- Scope
- Flip
- Quick rotation **Original resolution**
- Fit mode
- Reset
- Multi-frames

### [ SYNCHRONIZATION ]

- ▶ By slice id
- By slice position
- Using offset
- Limit to same study

#### [ MONITORS ]

### [ HANGING PROTOCOLS ]

#### [ PRINT ]

Plugin manager

## [ ANNOTATIONS ]

- Measure
- **Angle**
- **Line**
- Polyline Arrow
- **T**ext
- Cardio-thoracic
- **Rectangle**
- Ellipse
- Polygon

## [ REGIONS OF INTEREST ]

- Min/Max
- Mean
- Surface area
- Total **Standard deviation**
- Pixel threshold adjustment
- Surface accumulation

#### [ ANNOTATION ACTIONS ]

- **Measure segments**
- Angle between segments
- Ratio measurements
- Parallel
- Single orthogonal
- Double orthogonal
- Segment calibration

### [ ANNOTATION COPY ]

# **Products** guide

![](_page_3_Figure_1.jpeg)

※1 Under development function. Not included in current packages. Ask us for more details.

# Screenshots

![](_page_3_Picture_863.jpeg)

![](_page_3_Picture_5.jpeg)

# Main features of ONIS Viewer and ONIS Remote

![](_page_3_Picture_864.jpeg)

## [ IMAGE VIEW ]

▶ Show/Hide Sorting Cine mode MPEG Player Multi-frame player Key image

> OS : Windows7 /8 /8.1/ 10, Windows server 2008 / 2012 / 2012R2 / 2014

> High IOPS RAID system recommended for ONIS Site Server

![](_page_3_Picture_114.jpeg)